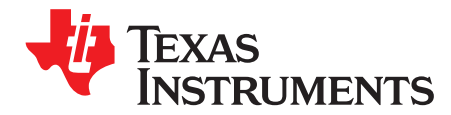

*SLUUBC9–September 2015*

# *Simple Guide to GPC Golden GG Maker Tool*

This user's guide is provided as a simple guide for the GPC Golden GG Maker tool. This document includes a summary of the tool, requirements, how to submit data, and examples of each.

#### **Contents**

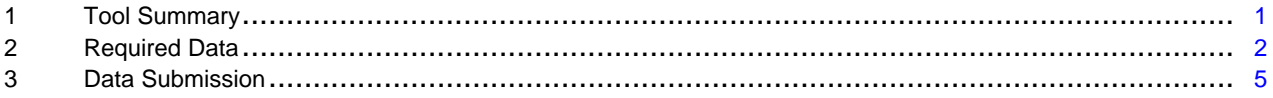

#### **List of Figures**

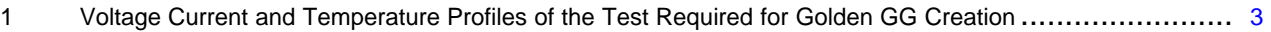

### <span id="page-0-0"></span>**1 Tool Summary**

The Gauging Parameter Calculator (GPC) Golden GG Maker is a math calculation tool that helps the battery designer to refine the impedance track battery gauge parameters for a given battery.

While Ra and Qmax parameters can be learned by the gauge automatically through performing traditional optimization cycle, this tool also allows the user to obtain thermal model parameters that do not update in single cell (handheld) gauges, which help with high-rate test's accuracy. The tool also provides Ra0\_charge value (helps to accurately reach 100% SOC during charge), which does not self update and is not yet available in older chem IDs. In addition, this tool can utilize the log file from optimization cycle if some problems with learning Qmax and Ra have been observed, or to obtain all golden GG parameters by using Arbin or Maccor testers on a bare cell without using an actual EVM.

The tool requires a log file of a charge/relaxation then discharge/relaxation test performed under load and heat exchange conditions similar to actual device, or ideally inside the actual device.

This log that can be created with various test equipment such as Maccor or Arbin battery testers or by using the logging capabilities of TI's EV Software (EVSW) or Battery Management Studio (bqStudio) software with an evaluation board connected through USB.

This tool also requires a gauge parameter file exported from your gauge EVM or device PCB using EVSW or bqStudio after the chosen chemical ID data has been programmed. This file is used to detect present firmware properties that affect the parameters, and is returned after Ra tables, Qmax, and thermal parameters have been populated with new values.

This guide describes how to obtain the required log file and GG file.

Microsoft, Excel are registered trademarks of Microsoft Corporation.

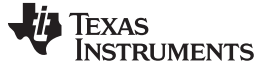

# <span id="page-1-0"></span>**2 Required Data**

The GPC tool requires a single .zip file containing one configuration file, one data file, and one configuration parameters file (gg file) as input. The name of the .zip file is not important. The .zip file should contain the following files:

- config.txt
- sysrate\_rel\_dis\_rel.csv
- gg.csv

#### *2.1 Configuration File (1 Each)*

The configuration file is a text file named config.txt and is an ASCII text dictionary containing the following information:

- ProcessingType = 3 <Determines the type of tool used. Value should be 3 for Golden GG Maker tool>
- ChemID = <Chemical ID selected or released for your cell. Selection can be performed using GPC: Chemical ID selection tool>
- NumCellSeries = <Number series cells for which voltage data in the log are reported. Note that if your battery pack has 3 series cells, but your log file is for a single-cell voltage as is recommended, this value should be 1>
- VoltageColumn = <Zero-based column number for the voltage data in your data logs>
- CurrentColumn = <Zero-based column number for the current data in your data logs>
- TemperatureColumn = <Zero-based column number for the temperature data in your data logs>
- ElapsedTimeColumn = <Zero-based column number for the elapsed time data in your data logs>

Typical settings are:

ProcessingType=3 ChemID=3514 NumCellSeries=1 ElapsedTimeColumn=0 VoltageColumn=6 CurrentColumn=4 TemperatureColumn=1

#### *2.2 Data Log File*

#### **2.2.1 Test Setup**

Best results are achieved if the actual device is available. In this case, logging can be performed by soldering wires to the I2C or HDQ outputs of your gauge PCB inside the device and to EV2400 inputs, while bqStudio is recording the logged data. The device should be discharged at typical high load (not extreme high load).

If the device is not yet available, as it is often the case, testing can be performed with a bare battery. It is recommended to place the battery into a "thermal box" which emulates the heat exchange behavior of the actual device by slowing down heat transport from the battery to the air.

Placing the battery on an open desktop or inside a thermal chamber where a fan is blowing directly at it will cause a thermal environment very different from the actual device. The battery cell will have much less self-heating, resulting in shorter run-time (impedance increases with lower temperature) and less accurate gauging parameters.

If the device is not available, discharge and charge can be performed using external battery test equipment such as Arbin or Maccor, or even common in electronics labs current/voltage regulated power supply and electronic load. If battery test equipment is used, logging will be provided by the equipment. If power supply/electronic load are used, logging needs to be done using your gauge EVM connected to EV2400 and performed by bqStudio.

Placement of the thermistor is very important both for calculating battery Ra tables and for thermal parameters. If you are using EVM for logging, unsolder the thermistor connected to the EVM and solder it to longer wires, so the thermistor can be placed directly at the cell surface and taped tightly to it. It is also recommended the thermistor be placed "underneath" the cell and not directly exposed to the air and possibly a fan, because it would measure more of the air temperature than the cell temperature. If you are using a thermocouple from Maccor and Arbin, it should also be attached directly to the cell surface. Placing the cell in a thermal box (with the thermistor inside the box) also helps to read actual cell temperatures.

# **2.2.2 Test Procedure**

The required test consists of the following steps:

- 1. Test is performed at room temperature. Optional: If the cell was at a different temperature before, let it relax for 2 hr at room temperature prior to the test.
- 2. Charge using CC/CV charging to full, using taper current as in your actual charger, for example C/20. Use nominal CC charge rate and CV voltage. If another charging method is specified by the cell maker, use that method. If you are charging in a device, using a device charger is the best.
- 3. Let the battery relax for 2 hrs to reach full equilibrium open circuit voltage (OCV). If the battery is in a device, shut down the device during this period to avoid low current discharge.
- 4. Discharge the battery at system-typical high rate until the minimal voltage, as specified by the cell manufacturer, is reached. If you are discharging in a device, discharging to the device minimum voltage is acceptable.
- 5. Let the battery relax for 5 hrs to reach full equilibrium open circuit voltage (OCV). If the battery is in a device, shut down the device during this period to avoid low current discharge.

The result is exemplified in [Figure](#page-2-0) 1:

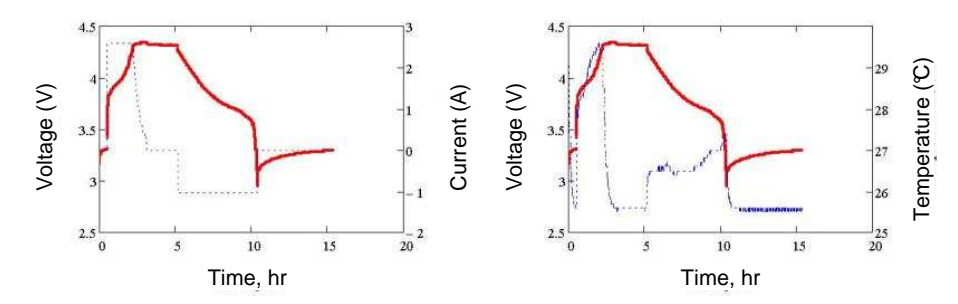

#### <span id="page-2-0"></span>**Figure 1. Voltage Current and Temperature Profiles of the Test Required for Golden GG Creation**

Data logging should store data into a file containing the following columns, in a coma-separated (CSV), tab separated or space separated format:

- Time (in seconds elapsed)
- Voltage (in millivolts)
- Current (in milliamps where discharge current is negative)
- Cell temperature (measured by a thermistor attached to the surface of the cell, in degrees Celsius). One decimal place is acceptable.

If the original data format is not one of the supported formats (for example Microsoft® Excel®), the data file must be saved as .csv. Any text that is not part of data-columns, such as the log file header generated by bqStudio or EV Software, as well as empty lines should be removed from the file prior to submission. One row of column names can remain, (the tool will skip it), as long as it has just one name per column. An easy recording method utilizes TI's bqStudio software utility called GPC Packager that reads data directly from a TI fuel-gauge.

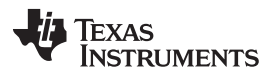

*Required Data* [www.ti.com](http://www.ti.com)

The columns can be in any order since the column positions are defined in the config.txt file. The log file can have some other data columns that are not used in this tool (no need to remove them), as long as the size of the zip file prepared for submission does not exceed 2MB. Note that since it is a compressed file, you can sometimes squeeze it some more by utilizing different compression settings in your archiver program.

The sampling interval can be from 5 to 100 s.

The initial charging portion needed for Ra0\_charge calculation. Relaxation data is required both before and after the discharge.

The precision of the measurements is important. In particular, current measurement should be better than 0.1% of range accuracy, and for voltage measurement,  $1 \text{ mV}$ , at room temperature. 16-bit ADC is recommended.

The data log should be renamed as: **sysrate\_rel\_dis\_rel.csv** prior to submission of the file, regardless of actual text format.

# *2.3 Gauge Configuration (GG) File*

GG files are commonly exported by the EV Software (\*.gg) or by bqStudio (\*.gg.cvs). You can use either format, depending if the gauging IC you are using is an older one supported by EV Software or a newer one supported by bqStudio.

To create the GG file for the tool, please follow these steps:

- 1. Program chosen chem ID
- 2. Export <name>.gg file or <name>gg.csv file
- 3. Rename the file regardless of format to gg.csv

When the processing is complete, the tool will create gg\_out.csv which will be the same file, except Ra, Qmax, Ra0\_ch, and thermal parameters will be replaced with newly calculated values, and Ra flags and update status will be set to indicate a completed optimization cycle.

# *2.4 Examples*

#### **2.4.1 Config.txt File**

ProcessingType=3 ChemID=3514 NumCellSeries=1 ElapsedTimeColumn=0 VoltageColumn=6 CurrentColumn=4 TemperatureColumn=1

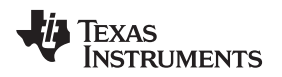

#### In the following excerpt, the columns are:

elapsed time (sec), voltage (mV), current (mA), temperature (C)

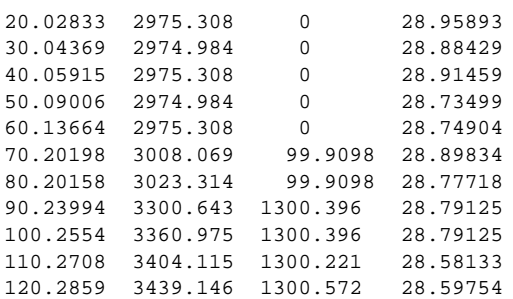

#### <span id="page-4-0"></span>**3 Data Submission**

The zip file created as previously described needs to be submitted to the GPC tool through the webinterface here:

<https://www.ti.com/powercalculator/docs/gpc/gpcUpload.tsp>

After processing, an E-mail with a report is sent to the E-mail address you will provide when logging in.

Report contains optimized values of Qmax, Ra table, Ra0\_charge, and thermal parameters.

If any format or other errors are present, they will be reflected in the report.

In addition, the original GG file populated with the new values of the parameters generated by the tool will be attached to the report with the name gg\_out.csv.

Prior to programming of this GG file into the gauge, please make sure that the correct chemical ID is programmed. Actual format of the GG file will be the same as your original file, not necessarily csv. Please rename it using the original naming convention as <name>.gg or <name>.gg.csv prior to using EV Software or bqStudio to program it into your gauge. After programming, the gauge is ready for exporting of the golden image, that can be programmed into other ICs as part of production.

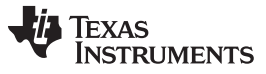

*Data Submission* [www.ti.com](http://www.ti.com)

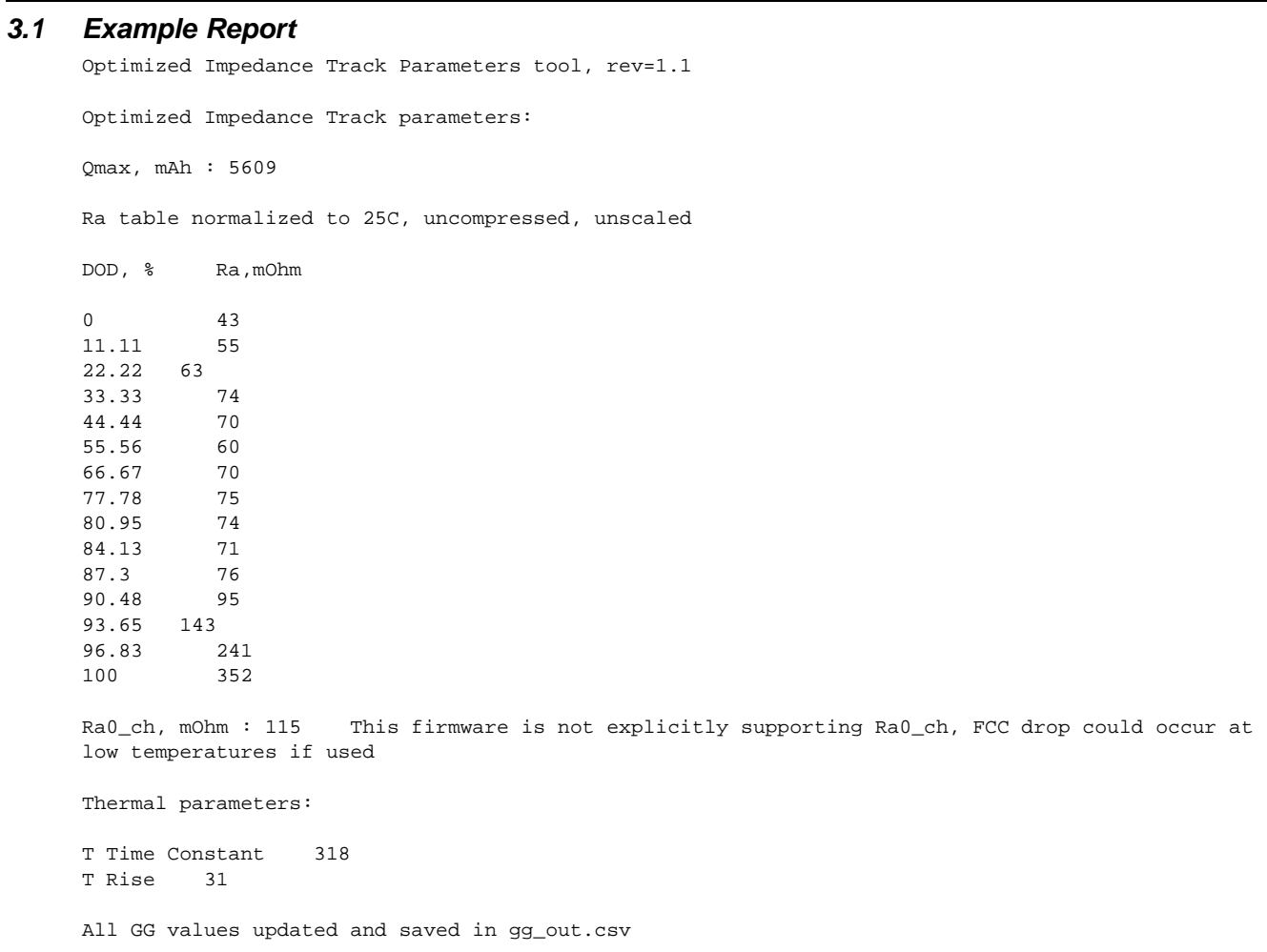

#### **IMPORTANT NOTICE**

Texas Instruments Incorporated and its subsidiaries (TI) reserve the right to make corrections, enhancements, improvements and other changes to its semiconductor products and services per JESD46, latest issue, and to discontinue any product or service per JESD48, latest issue. Buyers should obtain the latest relevant information before placing orders and should verify that such information is current and complete. All semiconductor products (also referred to herein as "components") are sold subject to TI's terms and conditions of sale supplied at the time of order acknowledgment.

TI warrants performance of its components to the specifications applicable at the time of sale, in accordance with the warranty in TI's terms and conditions of sale of semiconductor products. Testing and other quality control techniques are used to the extent TI deems necessary to support this warranty. Except where mandated by applicable law, testing of all parameters of each component is not necessarily performed.

TI assumes no liability for applications assistance or the design of Buyers' products. Buyers are responsible for their products and applications using TI components. To minimize the risks associated with Buyers' products and applications, Buyers should provide adequate design and operating safeguards.

TI does not warrant or represent that any license, either express or implied, is granted under any patent right, copyright, mask work right, or other intellectual property right relating to any combination, machine, or process in which TI components or services are used. Information published by TI regarding third-party products or services does not constitute a license to use such products or services or a warranty or endorsement thereof. Use of such information may require a license from a third party under the patents or other intellectual property of the third party, or a license from TI under the patents or other intellectual property of TI.

Reproduction of significant portions of TI information in TI data books or data sheets is permissible only if reproduction is without alteration and is accompanied by all associated warranties, conditions, limitations, and notices. TI is not responsible or liable for such altered documentation. Information of third parties may be subject to additional restrictions.

Resale of TI components or services with statements different from or beyond the parameters stated by TI for that component or service voids all express and any implied warranties for the associated TI component or service and is an unfair and deceptive business practice. TI is not responsible or liable for any such statements.

Buyer acknowledges and agrees that it is solely responsible for compliance with all legal, regulatory and safety-related requirements concerning its products, and any use of TI components in its applications, notwithstanding any applications-related information or support that may be provided by TI. Buyer represents and agrees that it has all the necessary expertise to create and implement safeguards which anticipate dangerous consequences of failures, monitor failures and their consequences, lessen the likelihood of failures that might cause harm and take appropriate remedial actions. Buyer will fully indemnify TI and its representatives against any damages arising out of the use of any TI components in safety-critical applications.

In some cases, TI components may be promoted specifically to facilitate safety-related applications. With such components, TI's goal is to help enable customers to design and create their own end-product solutions that meet applicable functional safety standards and requirements. Nonetheless, such components are subject to these terms.

No TI components are authorized for use in FDA Class III (or similar life-critical medical equipment) unless authorized officers of the parties have executed a special agreement specifically governing such use.

Only those TI components which TI has specifically designated as military grade or "enhanced plastic" are designed and intended for use in military/aerospace applications or environments. Buyer acknowledges and agrees that any military or aerospace use of TI components which have *not* been so designated is solely at the Buyer's risk, and that Buyer is solely responsible for compliance with all legal and regulatory requirements in connection with such use.

TI has specifically designated certain components as meeting ISO/TS16949 requirements, mainly for automotive use. In any case of use of non-designated products, TI will not be responsible for any failure to meet ISO/TS16949.

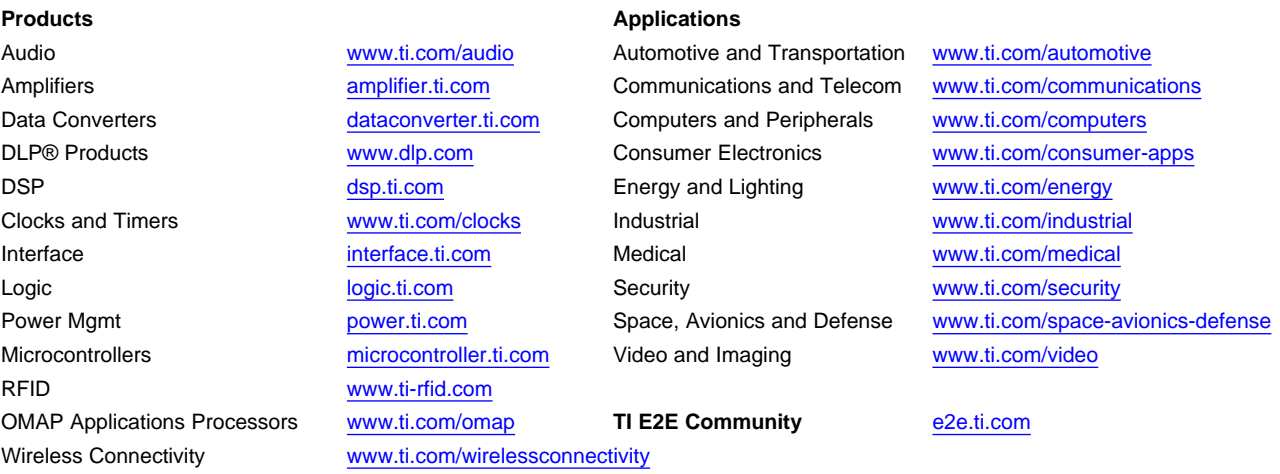

Mailing Address: Texas Instruments, Post Office Box 655303, Dallas, Texas 75265 Copyright © 2015, Texas Instruments Incorporated